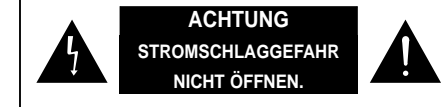

**ACHTUNG: UM DAS RISIKO VON ELEKTROSCHOCKS ZU VERMEIDEN, BITTE NICHT DAS GEHÄUSE ODER DIE GEHÄUSERÜCKSEITE DES GERÄTES ENTFERNEN. DIE TEILE IM INNEREN DES GERÄTES DÜRFEN NICHT VOM BENUTZER GEWARTET WERDEN. BITTE WENDEN SIE SICH AN QUALIFIZIERTES FACHPERSONAL.**

## **Erklärung der grafischen Symbole**

Blitzsymbol mit Pfeilspitze in einem Dreieck: Nichtisolierte "Gefahrenspannung"innerhalb des Produktgehäuses, die ihrer Stärke nach ein Risiko für elektrischen Schock darstellen kann.

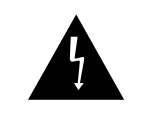

Ausrufezeichen in einem Dreieck: Wichtige Betriebs- und Wartungsanweisungen in den mit dem Gerät ausgelieferten Unterlagen.

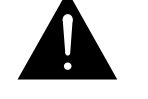

**Achtung: Zur Vermeidung von Brand- und Schockgefahr dieses Gerät nicht Feuchtigkeit oder Regenfall aussetzen.**

## **WICHTIGE SICHERHEITSHINWEISE**

- **1. Bitte lesen Sie die folgenden Anweisungen aufmerksam durch:**Vor der Inbetriebnahme des Gerätes alle Sicherheits- und Bedienungsanweisungen durchlesen.
- **2. Bitte bewahren Sie die Anweisungen auf:** Die Sicherheits- und Bedienungsanweisungen für den Bedarfsfall aufbewahren.
- **3. Warnhinweise beachten:** Alle Warnhinweise auf dem Gerät und in der Bedienungsanleitung befolgen.adhered to.
- **4. Anweisungen befolgen:** Alle Betriebs- und Bedienungsanweisungen befolgen.
- **5. Reinigung:** Bitte ziehen Sie vor der Reinigung dieses Bildwiedergabegerätes den Stecker aus der Steckdose. Keine flüssigen oder aerosolhaltigen Reinigungsmittel verwenden. Zum Reinigen ein feuchtes Tuch verwenden.
- **6. Zusatzgeräte:** Keine Zusatzgeräte verwenden, die nicht vom Hersteller des Bildwiedergabegerätes empfohlen wurden, da es sonst zu Schäden kommen kann.
- **7. Wasser und Feuchtigkeit:** Dieses Bildwiedergabegerät nicht in Wassernähe betreiben, etwa in der Nähe von Badewannen, Waschbecken, Spülen oder in feuchten Kellern und Schwimmbädern.

*ii*

**8. Halterungen:** Dieses Bildwiedergabegerät nicht auf instabile Wagen, Ständer, Dreifüße, Tragarme oder Tische stellen.Das Bildwiedergabegerät kann sonst herunterfallen und Kinder oder Erwachsene ernstlich verletzten bzw. Geräteschäden zur Folge haben. Nur vom Hersteller empfohlene oder zusammen mit dem Gerät ausgelieferte Wagen, Ständer, Dreifüße, Tragarme oder Tische verwenden.Bei jeder Anbringung des Gerätes die Anweisungen des Herstellers befolgen und vom Hersteller empfohlene Halterungen verwenden.

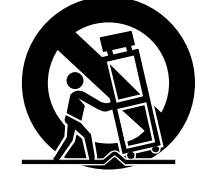

#### Digital Multiplexer

- **8A.** In Halterungen befindliche Geräte vorsichtig transportieren. In Halterungen befindliche Geräte können durch ruckartige Bewegungen, übermäßige Krafteinwirkung und unebene Oberflächen zu Fall kommen.
- **9. Belüftung:** Für einen zuverlässigen Betrieb und zum Schutz gegen Überhitzung des Bildwiedergabegerätes sind im Gehäuse Luftschlitze und Öffnungen vorgesehen, die nicht verdeckt oder blockiert werden dürfen. Die Öffnungen nicht durch Abstellen des Gerätes auf Betten, Sofas, Teppichen oder vergleichbaren Oberflächen blockieren. Dieses Bildwiedergabegerät niemals in der Nähe von oder über Heizkörpern anbringen. Dieses Bildwiedergabegerät nicht in Einbauvorrichtungen wie Bücherschränken oder Gestellen unterbringen, wenn keine vorschriftgemäße Belüftung gewährleistet ist bzw. die Anweisungen des Herstellers nicht befolgt werden.
- **10. Stromquellen:** Dieses Bildwiedergabegerät nur mit den auf dem Markierungsschild angegebenen Stromquellen betreiben. Wenden Sie sich an Ihren Fachhändler oder Ihr örtliches Energieversorgungsunternehmen, wenn Sie nicht sicher sind, welche Stromquellen Sie im Haus haben. Bei Bildwiedergabegeräten, die für den Betrieb mit Batterien oder anderen Stromquellen vorgesehen sind, bitte die Bedienungsanleitung durchlesen.
- **11. Netzkabelschutz:** Stromkabel müssen so verlegt werden, dass keine Beschädigungen durch Darauftreten oder in der Nähe befindliche Gegenstände möglich sind. Dabei sind Kabel in der Nähe von Steckern, Steckdosen und dem Geräteausgang besonders zu beachten.
- GERMANY ERMANY
- **12. Blitzschutz:** Um dieses Bildwiedergabegerät zusätzlich bei längerer Abwesenheit oder gegen Blitzeinschlag zu sichern, den Stecker aus der Steckdose Geräteschäden durch Blitzeinschlag und Netzüberspannung.
- **13. Übersteuerung:** Steckdosen und Verlängerungskabel nicht übersteuern, da dies Brandgefahr oder elektrische Schocks zur Folge haben kann.
- **14. Eindringen von Gegenständen und Flüssigkeiten:** Niemals Gegenstände durch Öffnungen in dieses Bildwiedergabegerät einbringen, da bei Kontakt mit gefährlichen Spannungspunkten oder Kurzschlussteilen Brandgefahr oder elektrische Schocks die Folge sein können. Niemals Flüssigkeiten auf das Bildwiedergabegerät gelangen lassen.
- **15. Reparatur:** Nicht versuchen, dieses Bildwiedergabegerät eigenmächtig zu reparieren; das Öffnen oder Entfernen von Abdeckungen kann gefährliche Spannungen oder andere Gefahrenmomente bergen. Sämtliche Reparaturen sollten von qualifizierten Fachleuten ausgeführt werden.
- **16. Reparaturbedürftige Defekte:**In den folgenden Fällen dieses Bildwiedergabegerät aus der Steckdose ziehen und die Reparatur von qualifizierten Fachleuten ausführen lassen:
	- a. Das Stromkabel oder der Stecker ist beschädigt.
	- b. Es sind Flüssigkeiten oder Objekte in das Bildwiedergabegerät gelangt.
	- c. Es ist Wasser oder Regen in das Bildwiedergabegerät gelangt.

d. Das Gerät funktioniert bei Einhaltung der Bedienungsanweisungen nicht ordnungsgemäß. Nur die Steuerelemente einstellen, die in der Bedienungsanleitung beschrieben werden, da eine falsche Einstellung anderer Steuerelemente Schäden zur Folge haben und häufig Reparaturarbeiten durch Fachleute erforderlich machen kann. e. Das Bildwiedergabegerät ist heruntergefallen oder das Gehäuse wurde beschädigt.

f. Die Leistung des Bildwiedergabegerätes lässt merklich nach – ein deutlicher Hinweis auf Reparaturbedürftigkeit.

- **17. Ersatzteile:** Wenn Ersatzteile benötigt werden, sicherstellen, dass das Fachpersonal die vom Hersteller empfohlenen Ersatzteile oder Ersatzteile mit denselben Eigenschaften wie die Originalteile verwendet. Unzulässige Ersatzmaßnahmen können Brand, elektrische Schocks oder andere Gefahrenmomente bergen.
- **18. Sicherheitskontrolle:** Nach jeder abgeschlossenen Wartungs- oder Reparaturarbeit an diesem Bildwiedergabegerät das Fachpersonal um Sicherheitskontrollen bitten, um die Funktionstüchtigkeit des Gerätes sicherzustellen.

## **CONTENTS**

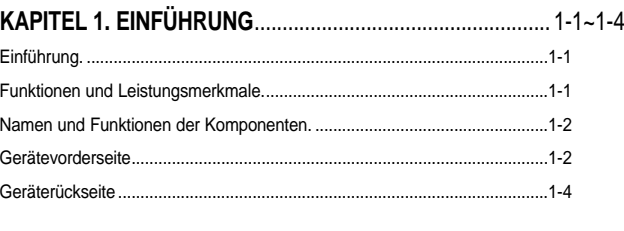

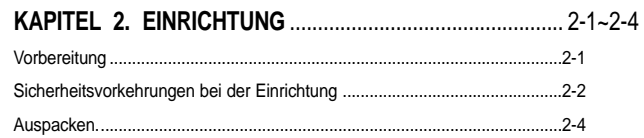

## **KAPITEL 3. ANSCHLUSS AN ANDERE GERÄTE**............... 3-1~3-4

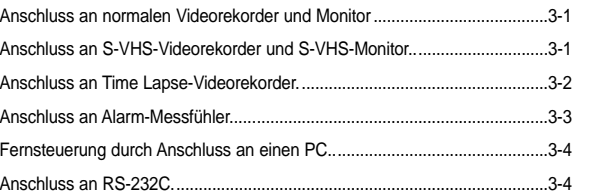

## **KAPITEL 4. GRUNDEINSTELLUNGSVERFAHREN** ............ 4-1~ 4-5

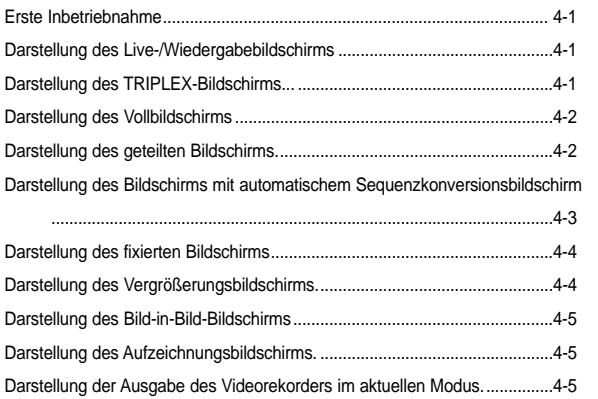

Digital Multiplexer

## **KAPITEL 5. EINSTELLEN DES PROGRAMMMENÜS** ......... 5-1~ 5-9

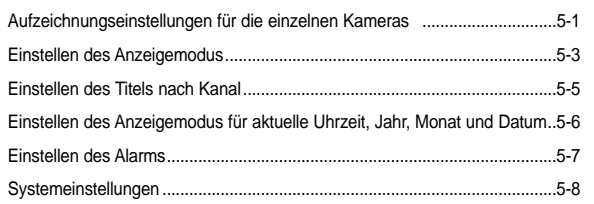

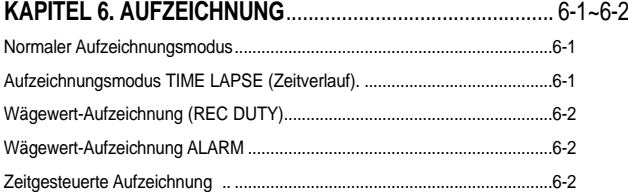

## **KAPITEL 7. AUFTRETEN UND HANDHABUNG VON ALARM,**

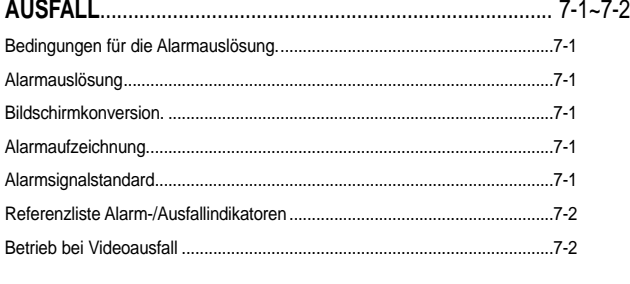

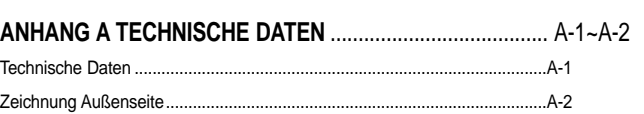

*v*

## **ANHANG B PRÜFPUNKTE BEI DEFEKTEN**

.......................................................................................... B-1

## **KAPITEL 1.EINFÜHRUNG**

## **Einführung**

Dieses Gerät ermöglicht die Darstellung von bis zu 9 Kamerabildern auf einem Videorekorder. Sowohl frequenzgebundene als auch sequenzielle Aufzeichnungen sind mit Rahmen und Feld des Gerätes möglich, und zugewiesene Kanäle können selektiv wiedergegeben werden. Mit dem Triplex des Gerätes sind die Modi Live, Playback und Live sowie Playback auf einem Modus möglich.

## **Funktionen und Leistungsmerkmale**

- Menütaste für Systemeinstellung zur benutzerdefinierten Systemkonfiguration.
- Anschluss von bis zu 9 asynchronen Kamerabildern.
- Kombination von bis zu 9 Kamerabildern auf einem Monitor für Mehrfachbilddarstellung.
- Mehrfachanzeige-Bildschirme für die gleichzeitige Anzeige von Live-Kameras beim Abspielen aufgezeichneter Szenen.
- Vergrößerung bis auf die 4-fache Größe.
- Überwachung bestimmter Bildschirme per Spot-Ausgang.
- Anzeige von Video-Einzelbildern mit der Fixierungsfunktion.
- Anzeige der einzelnen Kanäle in Folge im Auto-Sequenzmodus.
- Möglichkeit, die Funktionen für Datum, Uhrzeit und Alarmanzeige zurückzusetzen.
- Anschlussmöglichkeit der Kabel RS-232C an einen PC zur Fernsteuerung.
- Betrieb mit 100 bis 240 V Wechselstrom.
- Wurde das Alarmsignal eingestellt, wird die Kanalnummer mit der Anzeige ALARM mit einem Warnton angezeigt. Wenn mehr als zwei Alarmsignale gleichzeitig ertönen, stellt sich der Mehrmodus ein, in dem mehrere Kanäle gleichzeitig überwacht werden können.
- Diese Alarm-Informationen werden in der Liste ALARM LIST protokolliert.
- Bei der Funktion für Kanalausfallerkennung wird die Kanalnummer gemeinsam mit der Anzeige LOSS angezeigt. Diese Kanalausfall-Informationen werden in der Liste "ALARM/LOSS LIST" protokolliert.

Digital Multiplexer

**Bezeichnungen und Funktionen der Komponenten**

## **GERÄTEVORDERSEITE**

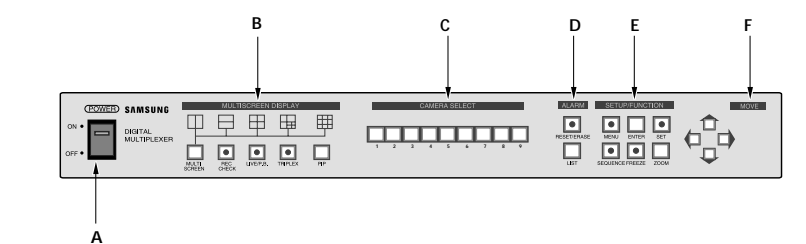

## **A. NETZSCHALTER**

Strom EIN/AUS.

## **B. MULTI SCREEN DISPLAY(MEHRFACHBILDDARSTELLUNG)**

- -MULTI SCREEN
- Sie befinden sich im Mehrfachbild-Modus. Bei jedem Drücken der Taste MULTI SCREEN wird das angezeigte Bild eingeblendet. -REC CHECK Live-Modus: Die Ausgabe des Videorekorders wird auf dem Monitor angezeigt. Wiedergabemodus: Die Eingabe des Videorekorders wird auf dem Monitor angezeigt. Dieser Modus blinkt bei REC CHECK-Betrieb. -LIVE/P. B. Wahltaste für die Modi LIVE oder Abspielen. Blinkt im Modus LIVE. -TRIPLEX Taste für den Modus TRIPLEX. Blinkt bei TRIPLEX-Betrieb. -PIP Taste für PICTURE-IN-PICTURE (Bild-in-Bild-Darstellung).

## **C. CAMERA SELECT (KAMERAWAHL)**

Taste zur Auswahl des gewünschten Kanals.

## **D. ALARM**

-RESET/ERASE

Taste zur Deaktivierung von ALARM. Bei Eingabe von ALARM muss die Taste RESET/ERASE aufleuchten. Wird "ALARM/LOSS LIST" auf dem Bildschirm angezeigt, wird bei Drücken dieser Taste Seite für Seite gelöscht. -LIST

Anzeige der Liste ALARM/LOSS.

## **E. SETUP/FUNCTION (EINRICHTUNG/FUNKTION)**

-MENU

Bei Drücken dieser Taste leuchtet die LED-Anzeige auf, und auf dem Bildschirm wird MAIN MENU eingeblendet.

-ENTER

Für das Umschalten zwischen dem Hauptmenü (MAIN MENU) und dem Untermenü (SUB MENU). -SET

Funktion für den Wechsel aus dem Untermenü in das Hauptmenü nach dem Einstellen von Sendern in den einzelnen Menü-Bildschirmen oder beim Einstellen der einzelnen Kanäle für den Mehrfachbild-Modus. Beim Einstellen der Kanäle für den Mehrfachbild-Modus blinkt die Kanalnummer.

### -SEQUENCE

Bei Drücken dieser Taste wird automatisch mit Zeitintervall in alle weiteren Folgekanäle gewechselt, und die LED-Anzeige leuchtet auf. Bei weiterem Drücken erlischt sie und die Kanalwechselabfolge wird unterbrochen.

-FREEZE

Bei Drücken dieser Taste wird die ausgewählte Bildschirmseite fixiert, und die LED-Anzeige leuchtetauf.

-ZOOM

Bei Drücken dieser Taste vergrößert sich die Bildschirmseite. Bei einmaligem Drücken wird die Größe verdoppelt, bei nochmaligem Drücken vervierfacht und bei einem weiteren Drücken die anfängliche Größe wieder eingestellt.

## **F. MOVE (** ↑ , ↓ , ← , → )

Funktion zum Einstellen des Programmmenüs, des Mehrfachbildkanals und des Zoom-Modus sowie zum Bewegen des Cursors.

## **GERÄTERÜCKSEITE**

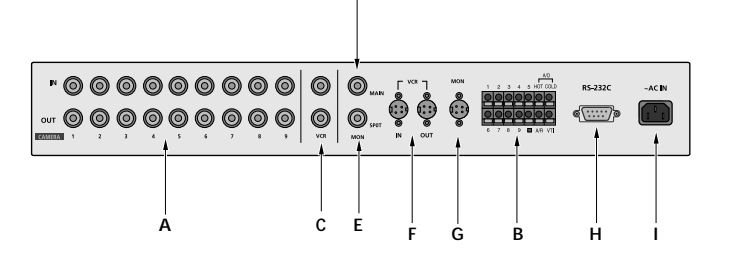

**D**

## **A. KAMERAEINGANG / DURCHSCHLEIF-AUSGANG**

Es sind Eingänge für bis zu 9 Kamerasignale vorgesehen. Zur Übertragung von Kamerasignalen an externe Geräte kann der Anschluss OUT verwendet werden.

## **B. ALARMEINGANG / ALARMAUSGANG / VTI-BUCHSE**

-VTI: Trigger-Ausgangsanschluss des Videorekorders

-ALARM IN: Anschlussmöglichkeit von bis zu 9 Alarm-Messfühler. "G" ist die Anzeige für den Masseanschluss an den Alarmeingang angeschlossen ist und sollte an den Masseanschluss der Messfühler angeschlossen sein.

-ALARM OUT (HOT/COLD): Bei der Aktivierung von ALARM wird das Signal ACTIVE MAKE erzeugt.

-ALARM RESET : An den Reset-Anschluss des Videorekorders angeschlossen; bei Deaktivierung von ALARM wird PULSE erzeugt.

## **C. Eingang/Ausgang Videorekorder (BNC-Stecker)**

Anschluss für Verbindung mit dem Ein-/Ausgang des Videorekorders.

## **D. MONITORAUSGANG (BNC-Stecker)**

Anschluss für Verbindung mit dem Videoeingangsanschluss des Monitors.

## **E. SPOT-AUSGANG (BNC-Stecker)**

Anschluss für Verbindung mit dem Videoeingangsanschluss des Monitors.

**F. Eingang/Ausgang Videorekorder (4 Stifte, MINI DIN)** Anschluss für Verbindung mit dem S-VHS-Ein-/Ausgangsanschluss des Videorekorders. ✴ SDM-090M/SDM-090MP:Nicht verwendent.

### **G. MONITORAUSGANG (4 Stifte, MINI DIN)**

Anschluss für Verbindung mit dem S-VHS-Videoeingangsanschluss des Monitors. ✴ SDM-090M/SDM-090MP:Nicht verwendent.

## **H. RS-232C**

Ermöglicht Fernbedienung über das Kabel RS-232C.

## **J. ~AC IN**

Anschluss für Stromkabel.

## **KAPITEL 2. EINRICHTUNG**

## **Vorbereitung**

Mithilfe der nachfolgenden Informationen ist die sichere Einrichtung des Gerätes sichergestellt. Dieses Gerät kann auf ebenen Tischflächen oder Gestellen aufgestellt werden. Nicht schräg oder vertikal, sondern immer horizontal aufstellen. Der Aufstellungsort des Gerätes und die Verdrahtung sind für die ordnungsgemäße Funktion des Systems ausschlaggebend. Bei zu eng zusammengestellten Geräten oder unzureichender Belüftung kann es zu Funktionsbeeinträchtigungen oder Wartungsproblemen des Systems kommen. Um Systemausfälle zu vermeiden und die Gefahr von Abstürzen durch externe Umgebungsfaktoren zu minimieren, müssen die Luftzirkulation im Betriebsraum und der Abdeckung des Gerätes repariert werden. Das Gehäuse nicht mit Gewalt öffnen, da die Hochspannung innerhalb des Gerätes Elektroschocks nach sich ziehen kann.

#### PHYSIKALISCHE UND UMGEBUNGSBEDINGUNGEN

- Betriebstemperatur: 0 °C bis 40 °C
- Wartungstemperatur: -20 °C bis 60 °C
- Betriebsfeuchtigkeit: 20% bis 85% (relative Luftfeuchtigkeit)
- Wartungsfeuchtigkeit: 20% bis 95% (relative Luftfeuchtigkeit)
- Stromversorgung: 100 bis 240 V Wechselstrom
- Stromverbrauch: unter 13 W
- Frequenz: 50 / 60 Hz

#### **ACHTUNG**

Beim Betrieb des Systems muss sich der Eingangsspannungsbereich innerhalb 10% der Nennspannung bewegen, und der Stromanschluss muss geerdet sein. Geräte mit Heizelementen wie Haarföne, Bügeleisen, Kühlschränke sollten nicht zusammen betrieben werden. Für die sichere Stromversorgung wird ein Schnellregler empfohlen.

Der stecker dieses Gerätes kam elektromagnetische Störbeeinflussungen hervorrufen, deshalb zur Benutzung immer den Ferritkern aufspulen.

## **Sicherheitsmaßnahmen bei der Einrichtung**

Sicherheitsmaßnahmen bei der Einrichtung • Vor der Einrichtung immer das Gerät abschalten.

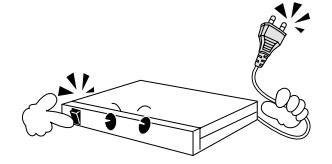

• Stöße und Vibrationen vermeiden, da es sonst zu Fehlfunktionen des Gerätes kommen kann.

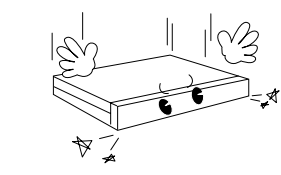

GERMANY

• Nicht in der Nähe von Magneten, Radios oder Fernesehgeräten aufstellen, um magnetische Schäden zu vermeiden.

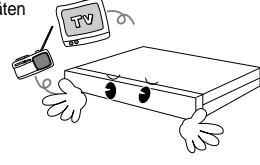

• Während bzw. nach der Einrichtung des Gerätes den Umgebungsbereich sauber halten.

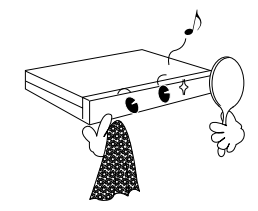

• Das Gerät auf eine ebene Oberfläche stellen und für gleichbleibende Temperaturen sorgen. Einen Mindestabstand von 15 cm zwischen der Geräterückwand und der Wand einhalten.

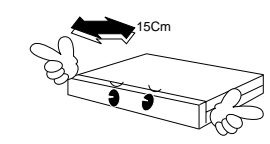

• Keine leitfähigen Materialien in das Belüftungsloch einführen.

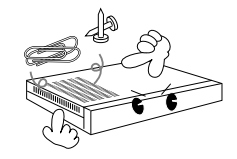

• Beim Auswechseln der integrierten Sicherung immer den Strom abschalten und den Stecker des Gerätes herausziehen.

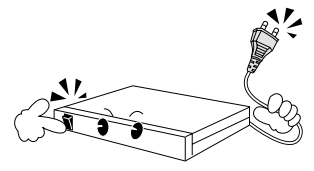

- Das Gerät keiner direkten Sonneneinstrahlung aussetzen und an einem kühlen Ort aufstellen. Werkzeug und Ausrüstungsteile von Personen fernhalten, um Verletzungsgefahr auszuschließen.
- Die Steckdose sollte geerdet und vom Typ 2P (oder 3P) sein.

• Beim Betrieb des Gerätes auf Rauch und Gerüche achten, die Brand oder Elektroschocks zur Folge haben könnten. In diesem Fall sofort den Netzschalter ausschalten und Fachleute in Ihrem Dienstleistungszentrum zu Rate ziehen.

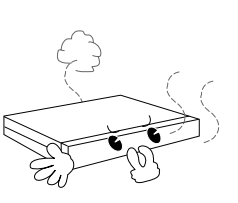

• Von feuchten Bodenbelägen, ungeerdeten Stromverlängerungskabeln, abgenutzten Stromkabeln oder mangelnder Sicherheitserdung ausgehende Gefahren ausschalten.

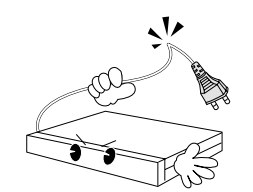

#### **ACHTUNG**

Beim Reinigen dieses Gerätes ein trockenes Tuch verwenden. Bei starker Verschmutzung des Gerätes mit einem weichen, mit einer milden Reinigungslösung versehenen Tuch abwischen und anschließend mit einem weichen, sauberen Tuch trocken wischen. Keine Chemikalien wie Alkohol, Benzin oder Verdünnungsmittel verwenden, da eine chemische Reaktion zu einer dauerhaften Beschädigung auf der Gehäuseoberseite führen kann.

### Digital Multiplexer

## **AUSPACKEN**

Versandbehälter auf einer ebenen Oberfläche abstellen, Verpackungsband oder –klebestreifen durchtrennen, Oberseite öffnen. Inhalt auf Vollständigkeit prüfen; die folgenden Artikel müssen enthalten sein:

- Hauptgerät
- Benutzerhandbuch (vorliegendes Dokument)
- Ein (1) Netzgerät
- wei Aufbauadapter für Gestell

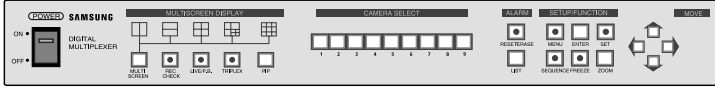

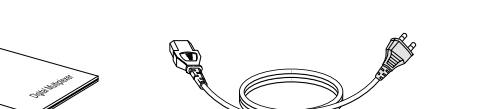

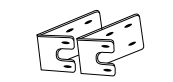

## **KAPITEL 3. Anschluss an andere Geräte**

Dieses Gerät kann an andere Geräte wie Monitore, Kameras, Videorekorder und PCs angeschlossen werden. In diesem Kapitel wird der Anschluss anderer Geräte an dieses Gerät beschrieben.

**ACHTUNG** Bitte beachten, dass am Eingangsanschluss von Kamera und Videorekorder keine Spannung von über 2 V Gleichstrom anliegen darf.

**1. Anschluss an normalen Videorekorder und Monitor**

Beim Anschluss an einen normalen Videorekorder im Setup-Menü unter "REC TYPE" von "1. REC OUT SET" 'NOR' wählen.

1. An den Eingangsanschluss für Videorekorder auf der Geräterückseite und den

- Ausgangsanschluss des Videorekorders ein BNC-Kabel anschließen.
- 2. An den Ausgangsanschluss für Videorekorder auf der Geräterückseite und den Eingangsanschluss des Videorekorders ein BNC-Kabel anschließen.
- 3. An den Ausgangsanschluss für Monitore auf der Geräterückseite und den Eingangsanschluss des Monitors ein BNC-Kabel anschließen.

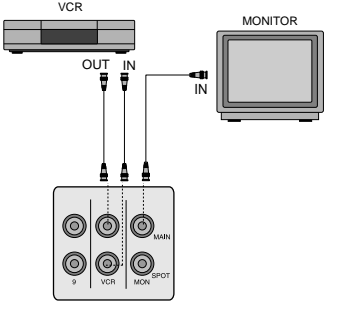

## **2. Anschluss an S-VHS-Videorekorder und S-VHS-Monitor**

Wählen Sie beim Abspielen von Kassetten über den Anschluss an S-VHS im Setup-Menü im Modus "PB IN" "Y/C", wenn Sie sich im Modus "2.MON OUT SET " befinden.

1. An den 4-Stift-Eingangsanschluss für Videorekorder auf der Geräterückseite und den Ausgangsanschluss des Videorekorders ein S-Buchsenkabel anschließen.

- 2. An den 4-Stift-Ausgangsanschluss für Videorekorder auf der Geräterückseite und den Eingangsanschluss des Videorekorders ein S-Buchsenkabel anschließen.
- 3. An den 4-Stift-Ausgangsanschluss für Monitore auf der Geräterückseite und den Eingangsanschluss des Monitors ein S-Buchsenkabel anschließen. ✴ SDM-090M/SDM-090MP:Nicht verwendent.

*3-1*

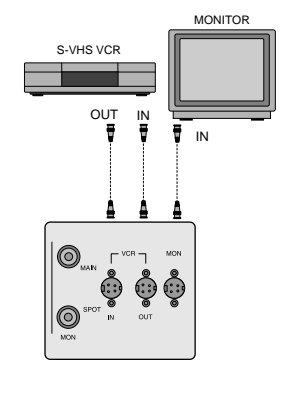

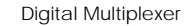

## **3. Anschluss an TIME LAPSE-Videorekorder**

Beim Anschluss des Gerätes an den Time Lapse-Videorekorder unter "REC TYPE" "TLV" eingeben, nachdem im Setup-Menü "1.REC OUT SET" gewählt wurde.

- 1. An den VTI-Anschluss auf der Geräterückseite und den Anschluss REC TRIG OUT des Videorekorders ein S-Buchsenkabel anschließen.
- 2. An den Anschluss 'G' auf der Geräterückseite und den Anschluss 'G' des Videorekorders ein S-Buchsenkabel anschließen.
- 3. An den Anschluss VCR IN für Videorekorder auf der Geräterückseite und den Anschluss VCR OUT des Videorekorders ein Kabel anschließen. Ebenso an den Anschluss VCR IN auf der Geräterückseite und den Anschluss VCR OUT des Videorekorders ein Kabel anschließen.

#### **ACHTUNG**

Je nach Typ des verwendeten Time Lapse-Videorekorders kann der Anschluss REC TRIGGER OUT andere Bezeichnungen haben; daher immer zuerst die Bezeichnung überprüfen.

GERMANY **GERMANY** 

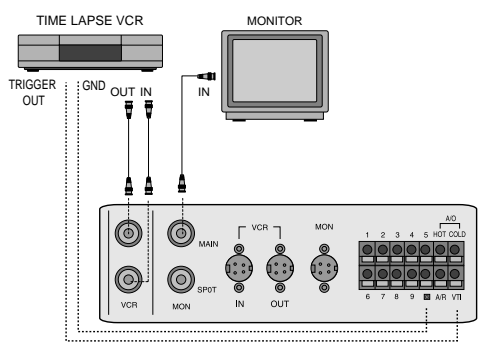

### Digital Multiplexer

## **4. Anschluss an Alarm-Messfühler**

- 1. Der Anschluss ALARM auf der Geräterückseite an die Kameranummer SENSOR CORRESPONDING TO anschließen.
- 2. Schutzleitungen anschließen.
- 3. Der Anschluss HOT auf der Geräterückseite an den Anschluss ALARM IN des Videorekorders anschließen.
- 4. Der Anschluss COLD auf der Geräterückseite an den Anschluss COM des Videorekorders anschließen.
- 5. Der Anschluss A/R auf der Geräterückseite an den Anschluss RESET des Videorekorders anschließen.

#### **ACHTUNG:**

Je nach Typ des verwendeten Time Lapse-Videorekorders kann der Anschluss REC TRIGGER OUT andere Bezeichnungen haben; daher immer zuerst die Bezeichnung überprüfen.

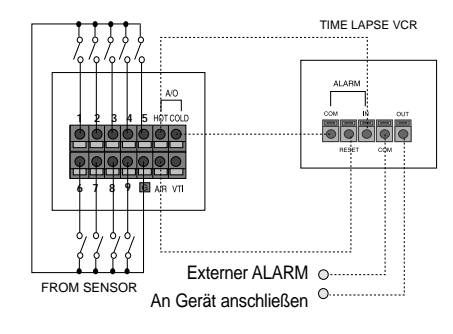

## **5. Fernsteuerung durch Anschluss an einen PC**

## **A. Anschluss an RS-232C**

Durch den Anschluss an einen PC mit Terminal-Emulationsprogramm kann das Gerät ferngesteuert werden. Zurzeit wird für diesen Anschluss das Kabel RS-232C verwendet. Beim Anschluss an den PC mit dem Kabel RS-232C können einige Tasten der PC-Tastatur als Funktionstasten auf der Gerätevorderseite verwendet werden.

Anschluss RS-232C (D-SUB, 9 Stifte)

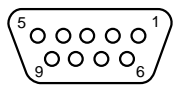

#### RS-232C, 9 Stifte (Steckerzuweisung)

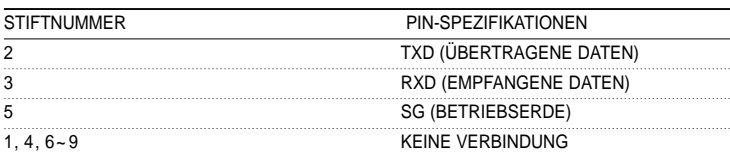

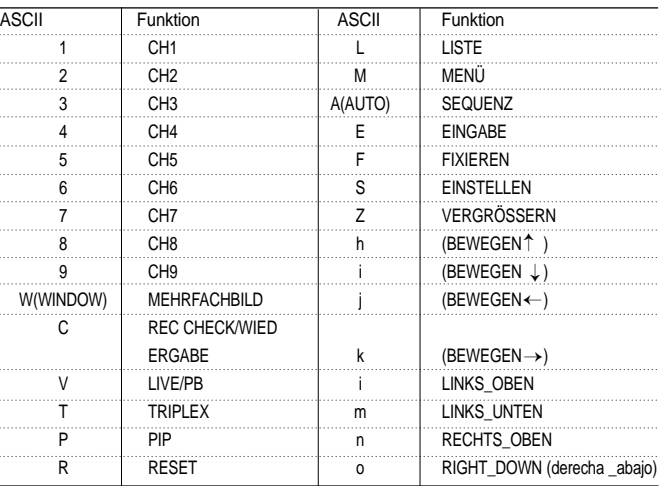

• Übertragungsgeschwindigkeit: 4.800, 9.600, 19.200 oder 38.400 Bits je Sekunde

- Datenbit: 8 Bits
- Parität: keine
- Stopbit: 1 Bit

## **Kapitel 4. Grundeinstellungsverfahren**

## **Erste Inbetriebnahme**

#### **1. Netzschalter betätigen.**

Bei der ersten Inbetriebnahme nach dem Kauf ist auf dem Monitor ein viergeteilter Bildschirm zu sehen. In diesem Fall erscheint auf dem blauen Hintergrund des Bildschirms der Kanal ohne Eingabe, und es kommt zu einem Videoausfall.

(Der aktuelle Betriebszustand wird gespeichert, wenn der Strom nach der Ersteinstellung abgeschaltet wird und das Gerät befindet sich demzufolge nach Wiedereinschalten in diesem Betriebszustand.)

### **2. Einrichten eines Aufzeichnungskanals.**

Stellen Sie im "DUTY SET" unter "1.REC OUT SET" im Programmmenü den Kanal auf "off", ohne eine Eingabe vorzunehmen.

#### **3. Wechseln Sie in den gewünschten Anzeigemodus.**

- Anzeige der Vollbildansicht: Der gewählte Kanal wird auf dem Monitor als vollständiger Kanal angezeigt.
- Anzeige des Mehrfachbildschirms: Bei Drücken der Mehrfachbild-Taste wird der geteilte Bildschirm angezeigt. Auf Wunsch des Benutzers kann der geteilte Bildschirm in seinen Ausgangszustand zurückgesetzt werden.
- Anzeige des automatischen Sequenzkonversionsbildschirms: Durch Drücken der Sequenztaste wird die Vollbildanzeige automatisch konvertiert.
- Anzeige des fixierten Bildschirms: Der gewünschte Kanal kann durch Drücken der Fixiertaste und der Kameraauswahltaste als fixierter Bildschirm angezeigt werden.
- Anzeige für Live/Wiedergabe: Durch Drücken der Taste "live/P.B" kann das aktuelle Kamerasignal überwacht oder der aufgezeichnete Bildschirm für eine Ansicht reproduziert werden.
- Anzeige des TRIPLEX-Bildschirms: Das aktuelle Kamerasignal und der aufgezeichnete Bildschirm können mit Hilfe der TRIPLEX-Taste auf demselben Monitor angezeigt werden.
- Anzeige des Bild-in-Bild-Bildschirms: Der Bild-in-Bild-Bildschirm kann mit Hilfe der Taste PIP angezeigt werden.
- Anzeige des Vergrößerungsbildschirms: Der gesamte Bildschirm kann mit Hilfe der Taste "zoom and move" bis auf das Vierfache vergrößert werden.
- Anzeige der Satzprüfungsansicht: Der aufgezeichnete Ausgabebildschirm oder der Ausgabebildschirm des Videorekorders können mit Hilfe der Taste REC CHECK angezeigt werden.

## **Darstellung des Live-Bildschirms/Abspiel-Bildschirms**

Mit der Taste "live/P.B" können die Modi Live-/Abspielbildschirm festgelegt werden. Die Leuchtanzeige schaltet sich im Live-Modus ein und im Kassettenabspielmodus aus. Bei Drücken dieser Taste wird für den Live-Modus vom Anzeigemodus in den Abspielmodus und für den Abspielmodus in den Live-Modus gewechselt.

- ➢ Die Taste "LIVE/P.B" ist in den folgenden Fällen nicht funktionsfähig:
- Während des Zoom-Betriebs
- Beim Einstellen des Programm-Modus
- Während die ALARM/LOSS-Liste auf dem Bildschirm angezeigt wird

## **Darstellung des TRIPLEX-Bildschirms**

Mit Hilfe der Taste "TRIPLEX" wird der TRIPLEX-Bildschirmmodus eingestellt. In diesem Fall leuchtet die Leuchtanzeige auf und der vorherige TRIPLEX-Aufteilungsmodus wird eingestellt.

- ➢ Die Taste "TRIPLEX" ist in den folgenden Fällen nicht funktionsfähig:
- Während des Zoom-Betriebs
- Beim Einstellen des Programm-Modus
- Während die ALARM/LOSS-Liste auf dem Bildschirm angezeigt wird

*4-1*

### Digital Multiplexer

## **Darstellung des Vollbildschirms**

- Die Vollbildanzeige ist für die 9 Kanäle 1 bis 9 im Live- und Kassettenabspielmodus möglich.
- ➢ Einstellverfahren
- Drücken Sie die Kameraauswahltaste des gewünschten Kanals.
- ➢ Die Kameraauswahltaste ist in den folgenden Fällen nicht funktionsfähig: - Beim Einstellen des Programm-Modus
- Während die ALARM/LOSS-Liste auf dem Bildschirm angezeigt wird
- Bei Einstellen von FREEZE für den geteilten Bildschirm
- Beim Zurücksetzen des Kanals für den geteilten Bildschirm

## **Darstellung des geteilten Bildschirms**

Der geteilte Bildschirm kann im Live-Abspielmodus und Triplex-Modus angezeigt werden, und der Aufteilungsmodus für 2, 4, 7, 9 liegt als Bildschirmauswahlmodus vor.

- Der Aufteilungsmodus der Kanäle 2, 4, 9 ist nur im Triplex-Modus vorhanden.
- ➢ Einstellverfahren:
	- Betätigen Sie die Taste "multi screen" so oft, bis der gewünschte Aufteilungsanzeigemodus erreicht ist.
- ➢ Verfahren zum Zurücksetzen des Kanals
- 1) Drücken Sie die Taste "SET". Die LED-Anzeige SET leuchtet auf, und BORDER LINE oben links auf dem Bildschirm beginnt zu blinken.
- 2) Bewegen Sie den Bereich mit blinkendem Rand mit Hilfe der Taste MOVE an die gewünschte Position.
- 3) Geben Sie an der entsprechenden Position mit der Taste "CAMERA SELECT" den gewünschten Kanal ein.
- 4) Wiederholen Sie die Schritte 2) und 3), bis die Einstellung abgeschlossen ist.
- 5) Drücken Sie die Taste "SET", wenn Sie die Einstellung vorgenommen haben.
- ➢ Der zuvor angezeigte Aufteilungsanzeigemodus wird wiederhergestellt, wenn in der Vollbildanzeige mit Hilfe der Taste "MULIT SCREEN" der geteilte Bildschirm ausgewählt wird.
- ➢ Die Taste "MULTI SCREEN" ist in den folgenden Fällen nicht funktionsfähig:
- -Beim Einstellen des Mehrfach-Bildschirms
- Beim Einstellen des Programm-Modus
- Während die Alarm-Liste auf dem Bildschirm angezeigt wird
- Während des Zoom-Betriebs

**konversionsbildschirm**

Digital Multiplexer

## **Darstellung des Bildschirms mit automatischem Sequenz**

Der automatische Sequenzkonversionsbildschirm wird im Bildschirmstatus LIVE betrieben und hat die folgenden zwei Zustände:

Die Vollbildanzeige wird im Bildschirmstatus FULL mit Hilfe der Taste "SEQUENCE" konvertiert. Im 4 geteilten Bildschirmstatus wird der Bildschirm unten rechts mit Hilfe der Taste "SEQUENCE" konvertiert. Die Leuchtanzeige der Taste "SEQUENCE" leuchtet in beiden Fällen auf.

Die Konversionszeit im automatischen Sequenzkonversionsmodus wird im Programm-Modus für die Vollbildanzeige in der "SEQUENCE.." von "2. MON OUT SET" eingestellt, und die Einstellzeit beträgt 0 bis 30 Sekunden. Der auf 0 Sekunden eingestellte Bildschirm wird übersprungen. Der Bildschirm unten rechts wechselt beim 4- geteilten Bildschirm im Sekundenintervall.

➢ Aktivierung

- Drücken Sie die Taste "SEQUENCE" erneut. Die Leuchtanzeige erlischt. Dann wird der aktuell angezeigte Bildschirm fixiert.

- ➢ Die Taste "SEQUENCE" ist in den folgenden Fällen nicht funktionsfähig:
	- Im Abspiel- und TRIPLEX-Modus
	- In allen Mehrfach-Bildschirmmodi bis auf den 4- teiligen Mehrfachbildschirm

*4-3*

- Beim Einstellen des Programm-Modus
- Während die Alarm-Liste auf dem Bildschirm angezeigt wird
- Bei Zoom-Betrieb
- Bei Alarm-Betrieb

## **Darstellung des fixierten Bildschirms**

Der Monitorbildschirm (Voll- und Mehrfachbildschirm) wird mit vorübergehender Fixierung angezeigt. Der gewünschte Bildschirm kann in der Mehrfachbilddarstellung vorübergehend selektiv fixiert werden.

### **1. Einstellung FREEZE für die Vollbildanzeige**

Die Leuchtanzeige geht an, das Monitorbild wird fixiert, und bei Drücken der Taste "FREEZE" im Vollbildschirmmodus wird "FREEZE" auf dem Bildschirm eingeblendet. Die Leuchtanzeige erlischt, und bei erneutem Drücken der Taste "FREEZE" setzt der Einzelbildmodus ein.

#### **2. Einstellung FREEZE für den geteilten Bildschirm**

Bei Drücken der Taste "FREEZE" blinkt die Leuchtanzeige auf. Bei der Auswahl eines zu fixierenden Kanals wird das ausgewählte Einzelbild festgehalten, und der Buchstabe "F" wird eingeblendet. Der gewählte Kanal wird bei erneuten Drücken der entsprechenden Taste aktiviert;<br> **DERMANYION:** DERMANY<br>
01/05/01 12:30:26<br>
01/05/01 12:30:26<br> **DERMANYION: DERMANYION: DERMANYION: DERMANYION: DERMANYION: DERM** bei Drücken der Taste "FREEZE" werden alle Kanäle fixiert.

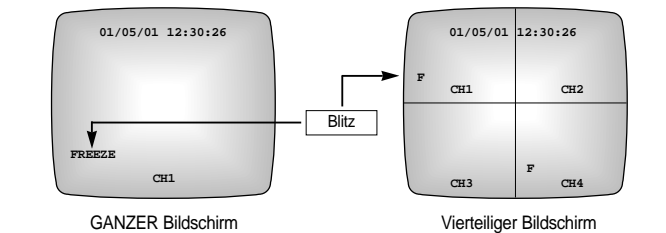

- ➢ Die Taste "FREEZE" ist in den folgenden Fällen nicht funktionsfähig:
- Beim Einstellen des Mehrfach-Bildschirmmodus
- Beim Einstellen des Programm-Modus
- Während die ALARM/LOSS-Liste auf dem Bildschirm angezeigt wird

## **Darstellung des vergrößerten Bildschirms**

Der vergrößerte Bildschirm wird durch Drücken der Taste "ZOOM" im Vollbildanzeigesmodus aktiviert. Bei jedem Drücken dieser Taste wird der Modus in der folgenden Reihenfolge verändert:

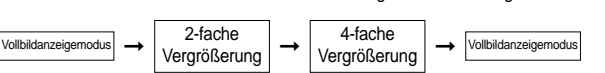

Wählen Sie mit der Taste "MOVE" (↑, ↓, →, →, )den Bereich aus, den Sie vergrößern möchten. Mit Hilfe der doppelten Taste (rechts oben, links unten, links oben, rechts unten) ist eine Bewegung in diagonaler Richtung möglich.

➢ Die Taste "ZOOM " ist in den folgenden Fällen nicht funktionsfähig: - Im Mehrfach-Bildschirmmodus - Beim Einstellen des Mehrfach-Bildschirms

- Beim Einstellen des Programm-Modus
- Während die Alarm-Liste auf dem Bildschirm angezeigt wird

Digital Multiplexer

## **Darstellung des Bild-in-Bild-Bildschirms**

Der Bild-in-Bild-Bildschirm wird mit Hilfe der Taste "PIP" in der Vollbildanzeige im Live-Modus aktiviert. Die Größe des Bild-in-Bild-Bildschirms kann im Programmmenü, " 2. MON OUT SET", unter "PIP SIZE" eingestellt werden. Durch Drücken der Taste "SEQUENCE" wird der Unterbildschirm automatisch und sequenziell konvertiert.

- ➢ Einstellverfahren:
- 1. Drücken Sie die Taste "PIP".
- 2. Drücken Sie auf "SET". Die Leuchtanzeige der Taste "SET" sowie die Umrandung blinken. Stellen Sie anschließend den gewünschten Kanal für den Unterbildschirm des Bild-in-Bild-Bildschirms ein.
- 3. Drücken Sie zum Abschluss der Kanaleinstellung die Taste "SET". Die Leuchtanzeige der Taste "SET" erlischt.
- 4. Fixieren Sie die Position des Unterbildschirms mit Hilfe der Taste "MOVE". Für den Unterbildschirm sind die vier Positionen rechts oben, links unten, links oben und rechts unten möglich.
- ➢ Die Taste "PIP" ist in den folgenden Fällen nicht funktionsfähig:
- Im Abspiel- und TRIPLEX-Modus
- Im Mehrfach-Bildschirmmodus
- Im automatischen Sequenzkonversionsmodus
- Bei Zoom-Betrieb
- Beim Einstellen des Programm-Modus
- Während die ALARM/LOSS-Liste auf dem Bildschirm angezeigt wird

## **Darstellung des Aufzeichnungsbildschirms**

Im Live-Modus kann der Protokollausgabebildschirm mit Hilfe der Taste "REC CHECK" angezeigt werden.

## **Darstellung der Ausgabe des Videorekorders im aktuellen Modus**

Im Abspielmodus kann der Ausgabebildschirm für den Videorekorder mit Hilfe der Taste "REC CHECK" angezeigt werden. Dieser Modus kann zum Anpassen des Videorekorder-Menüs verwendet werden.

➢ Die Taste "REC CHECK" ist in den folgenden Fällen nicht funktionsfähig:

- Bei Zoom-Betrieb

- Beim Einstellen des Programm-Modus
- Während die ALARM/LOSS-Liste auf dem Bildschirm angezeigt wird

## **Kapitel 5. Einstellen des Programmmenüs**

## <HAUPTMENÜ>

Bei Drücken der Taste "MENU" wird das folgende Hauptmenü auf dem Monitorbildschirm angezeigt, und die Leuchtanzeige "MENU" leuchtet auf. Bei erneutem Drücken der Taste erlischt die Leuchtanzeige, und der Bildschirm wird in seinen vorherigen Vorstand zurückgesetzt.

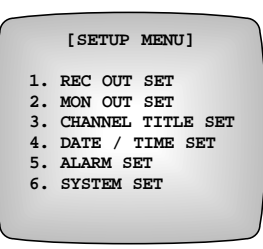

### < UNTERMENÜ>

- Wählen Sie mit Hilfe der Taste "MOVE" einen der Punkte 1~6 des Hauptmenüs.. (↑, ,↓). - Drücken Sie die Taste "ENTER", um in das Untermenü zu gelangen.

#### **1. Aufzeichnungseinstellungen für die einzelnen Kameras**

Die Einstellungen Aufzeichnungsmodus und Aufzeichnungsbereitschaft, EIN/AUS und Reservierung der einzelnen Kanäle sind möglich. Bei Drücken der Taste "ENTER" nach Platzieren der Blinkanzeige auf "1. REC OUT SET" durch Drücken der Taste " MOVE" im Hauptmenü ist der folgende Bildschirm zu sehen:

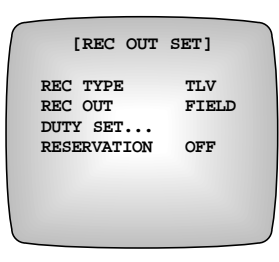

- Die Blinkanzeige bewegt sich bei Drücken der Taste "↑ ", "↓ "

- Bei Drücken der Taste "←", "→ " ändert sich der Sollwert.

- Bei Drücken der Taste "SET" wird der eingestellte Sollwert gespeichert. Nun können Sie ins Hauptmenü zurückkehren.

- REC TYPE: NOR ↔ TLV
- NOR : Zum Anschluss eines normalen Videorekorders Die Ausgabe erfolgt in Form eines Feldes oder Rahmen.
- TLV: Zum Aufnehmen im TLV-Modus durch Anschluss des Time Lapse-Videorekorders.

- Ausgabe im normalen Modus, wenn kein Trigger-Signal vorhanden ist, obwohl die Einstellung im TLV-Modus erfolgt.

- REC OUT:FIELD ↔ FRAME: Gültiges Menü, wenn "REC TYPE" "NOR" ist.
- FIELD : Ausgabe in 1/60-Sekunde (NTSC), 1/50-Sekunde (PAL)
- FRAME: Ausgabe in 1/30-Sekunde (NTSC), 1/25-Sekunde (PAL) - Reservierung: ON ↔ OFF

- Bei Drücken der Taste "ENTER" ist der folgende Bildschirm zu sehen, wobei der Cursor sich auf "DUTY SET...." befindet.

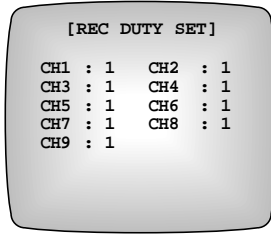

• Die Blinkanzeige bewegt sich bei Drücken der Taste "↑ ", "↓ ".

● Bei Drücken der Taste "< ", " → " ändert sich der Sollwert: OFF, 1 - 5.

• Der betreffende Kanal wird nicht aufgezeichnet, wenn der Sollwert "OFF" festgelegt wird.

• Durch Drücken der Taste "SET" wird der geänderte Sollwert gespeichert. Nun können Sie ins Hauptmenü zurückkehren.

- Bei Drücken der Taste "ENTER" und auf "ON..." bei "RESERVATION ...." befindlicher Blinkanzeige ist der folgende Bildschirm zu sehen:

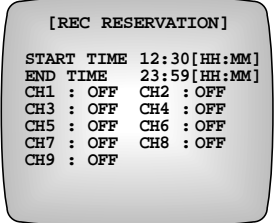

• Dieses Menü ist für die Aufzeichnung bestimmter Kanäle zu bestimmten Zeiten geeignet.

• Aufzeichnung der voreingestellten Kanäle von der Start- bis zur Endzeit.

• Die Blinkanzeige bewegt sich bei Drücken der Taste " $\uparrow$  ", " $\downarrow$  ".

● Bei Drücken der Taste "←", "→" ändert sich der Sollwert.

Startzeit, Endzeit HH: 00 ~ 23

Startzeit, Endzeit MM: 00 ~ 59

CH1 ~ CH9 : OFF  $\leftrightarrow$  1  $\leftrightarrow$  2  $\leftrightarrow$  3  $\leftrightarrow$  4  $\leftrightarrow$  5  $\leftrightarrow$  OFF

• Die auf "OFF" eingestellten Kanäle werden bei der Ausführung vorprogrammierter Aufzeichnungen nicht einbezogen.

• Durch Drücken der Taste "SET" wird der geänderte Sollwert gespeichert. Sie können nun zum Menü "REC OUT SET" zurückkehren.

#### **2. Einstellen des Anzeigemodus**

Mögliche Anzeigearten sind LIVE/PB, Bildschirm-in-Bildschirm-Größe, Sequenz und Rahmenfarbe, PB IN u.v.m. Bei Drücken der Taste "ENTER" bei auf " 2. MON OUT SET" befindlicher Blinkanzeige wird durch Drücken der Taste "MOVE" im Hauptmenü der folgende Bildschirm angezeigt:

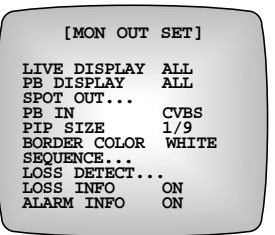

- Die Blinkanzeige bewegt sich bei Drücken der Taste "↑ ", "↓ ". - Bei Drücken der Taste "  $\leftarrow$  ", "  $\rightarrow$  " ändert sich der Sollwert. Live-Anzeige: ALL <sup>↔</sup>TITLE ↔ DATE/TIME ↔ NONE ↔ ALL Abspielanzeige : ALL <sup>↔</sup>TITLE ↔ DATE/TIME ↔ NONE ↔ ALL

- ALL: Uhrzeit/Datum und der Titel werden angezeigt.
- TITLE: Nur der Kanaltitel wird angezeigt.
- DATE/TIME : Nur Datum/Uhrzeit wird angezeigt.
- NONE: Uhrzeit/Datum und der Titel werden nicht angezeigt.
- PB IN: CVBS ↔ Y/C
- Stellen Sie den Abspieleingang (P-, B-Modus) ein.
- Y/C: SUPER VHS-Eingang
- CBVS: BNC-Composite-Eingang
- ✴ SDM-090M/SDM-090MP:Nicht verwendent.
- PIP SIZE: 1/9↔1/16
- Stellen Sie die Größe des Unterbildschirms im Bild-in-Bild-Modus ein.
- BORDER COLOR: WHITE ↔ GRAY
- Stellen Sie die Farbe der Trennlinie des Mehrfach- oder des Bild-in-Bild-Bildschirms ein.
- ✴ SDM-090M/SDM-090MP:Nicht verwendent.
- LOSS INFO: ON  $\leftrightarrow$  OFF
- Einstellung für die Anzeige von Ausfallinformationen auf dem Bildschirm.
- ALARMA INFO: ON  $\leftrightarrow$  OFF
- Einstellung für die Anzeige von Alarminformationen auf dem Bildschirm.

Digital Multiplexer

- Das folgende wird angezeigt, wenn die "ENTER"-Taste mit der Blinkenposition betätigt wird, die am SPOT OUT…(SPOT-AUSGABE...) plaziert ist :

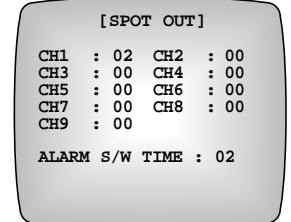

•Sie können die Folgezeit der SPOT-Ausgabe einstellen.

- Die blinkende Anzeige bewegt sich, wenn die "↑ ", "↓ " Taste betätigt wird.
- Der Sollwert wird geändert, wenn di " ← ", " → " Taste betätigt wird.

CH1 ~ CH9: 0 bis 30 Sekunden.

Zeit der Alarm-S/W: 01 bis 30 Sekunden.

- Der geänderte Sollwert wird gespeichert, wenn die SET(Einstell)-Taste betätigt wird und Sie können
- zum "MON OUT SET"-Menü zurückgehen.
- ✴ Der Kanal mit LOSS(dem VERLUST) oder das "0". der Folgezeit wird in der SPOT-Ausgabereihenfolge übersprungen.

✴ SPOT OUTPUT(SPOT-AUSGABE) beim Alarm.

Cuando es activado la alarma, sólo los canales con alarma será sacado.

Wenn der Alarm aktiviert wird, dann wird nur der alarmierte Kanal ausgegeben.

Beim einzelnen Alarm : nur den alarmierten Kanal ausgeben.

Bei mehrfachen Alarmen: die alarmierten Kanäle abwechselnd in Abständen der eingestellten Zeit der ALARM-S/W ausgeben.

(Sogar wird die Folgezeit des alarmierten Kanal eingestellt, da "0" dann die SPOT-Ausgabe ist.)

- Bei Drücken der Taste "ENTER" ist der folgende Bildschirm zu sehen, wobei der Cursor sich auf " SEQUENCE...." befindet.

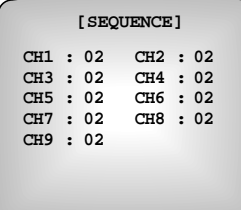

• Stellen Sie für jeden Kanal die Anzeigedauer (in Sekunden) im automatischen Konversionsmodus ein. • Die Blinkanzeige bewegt sich bei Drücken der Taste " $\uparrow$  ", " $\downarrow$  ".

• Bei Drücken der Taste "←", "→" ändert sich der Sollwert.

CH1 ~ CH9 : 0 ~ 30

Im automatischen Konversionsmodus wird "0" übersprungen, auch wenn ein Kanalausfall vorliegt. • Durch Drücken der Taste "SET" wird der geänderte Sollwert gespeichert, und eine Rückkehr in das Menü "MON OUT SET" ist nicht mehr möglich.

*5-4*

- Der folgende Bildschirm wird angezeigt, wenn der Cursor sich auf "LOSS DETECT...." befindet und die Taste "ENTER" gedrückt wird.

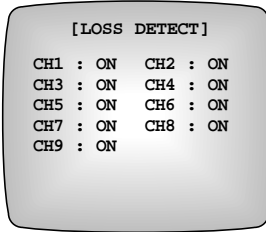

- Stellen Sie ein, ob LOSS DETECT nach Kanal erfolgen soll.
- Die Blinkanzeige bewegt sich bei Drücken der Taste "  $\uparrow$  ", "  $\downarrow$  ".
- Bei Drücken der Taste "←", "→" .ändert sich der Sollwert. : ON ↔ OFF
- Durch Drücken der Taste "SET" wird der geänderte Sollwert gespeichert, und eine Rückkehr in das Menü "MON OUT SET" ist nicht mehr möglich.

#### **3. Einstellen des Titels nach Kanal**

- Der Titel kann für jeden Kanal eingestellt werden.

- Bei Drücken der Taste "ENTER" und auf "3. CHANNEL TITLE SET" befindlicher Blinkanzeige wird durch -Drücken der Taste "MOVE" im Hauptmenü der folgende Bildschirm angezeigt:

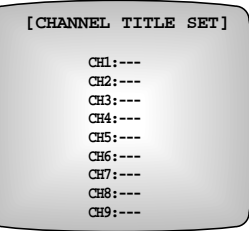

- Die Blinkanzeige bewegt sich bei Drücken der Taste "↑", "↓".

- Der Bildschirm im Hintergrund wechselt in den entsprechenden Kanal, und bei Drücken der Taste "EINGABE" an der gewünschten Titelposition ist der folgende Bildschirm zu sehen:

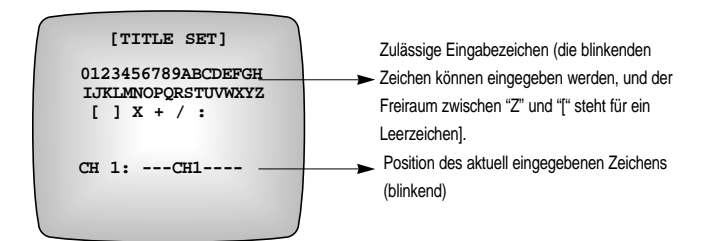

- Die Position des aktuell eingegebenen Zeichens blinkt und wird bei Drücken der Taste " ", " " versetzt. →→
- Wählen Sie durch Drücken der Taste "
in, "
in das Zeichen. • Durch Drücken der Taste "SET" wird der geänderte Sollwert gespeichert, und Sie können in das Menü "CHANNEL
- TITLE SET" zurückkehren.
- Bis zu 10 Zeichen können eingegeben werden.
- ✴ Zeigen Sie bei einem mehr als 7–fach aufgeteilten Bildschirm nicht mit dem festgelegten Titel, sondern
- entsprechend den Kanälen "CH1" "CH9" an.
- ✴ Ein Titel im Abspielmodus ist "PB1" "PB9" und darf nicht eingestellt werden.

### **4. Einstellen des Anzeigemodus für aktuelle Uhrzeit, Jahr, Monat und Datum**

Stellen Sie das aktuelle Datum, die Uhrzeit und den Anzeigemodus für Jahr, Monat und Datum ein. Bei Drücken der Taste "ENTER" und auf "4.DATE/TIME SET" befindlicher Blinkanzeige wird durch Drücken der Taste "MOVE" im Hauptmenü der folgende Bildschirm angezeigt:

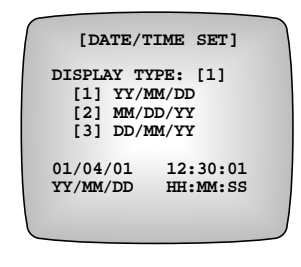

- Die Blinkanzeige bewegt sich bei Drücken der Taste "↑", "↓".

- Bei Drücken der Taste "←", "→" ändert sich der Sollwert.

DISPLAY TYPE :  $1 \leftrightarrow 2 \leftrightarrow 3 \leftrightarrow 1$ Jahr (YY): 00 (2000) ~ 99 (2099) Monat (MM): 01 ~ 12 Datum (DD): 00 ~ 31 Uhrzeit (HH): 00 ~ 23 Minute (MM): 00 ~ 59 Sekunde (SS): 00 ~ 59

- Durch Drücken der Taste "SET" wird der geänderte Sollwert gespeichert, und Sie können in das Hauptmenü zurückkehren.

## Digital Multiplexer

#### **5. Einstellen des Alarms**

Einstellen des Betriebs im Alarmfall.

Bei Drücken der Taste "ENTER" und auf "5.ALARM SET" befindlicher Blinkanzeige wird durch Drücken der Taste "MOVE" im Hauptmenü der folgende Bildschirm angezeigt:

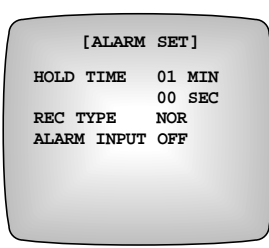

- Die Blinkanzeige bewegt sich bei Drücken der Taste "↑", "↓". - Bei Drücken der Taste "←", "→" ändert sich der Sollwert.  $HOLD TIME$  : 00 ~ 30 (MIN) 00 ~ 59 (SEC)

✴ 00 MIN 00 SEC bedeutet einen manuellen Modus (Betrieb für die Zeit, in die der Alarmeingang trifft).

- REC TYPE: NOR <sup>↔</sup> TL V
- Einstellen eines Aufzeichnungsmodus im Alarmfall.
- ALARMA INPUT: OFF N.O  $\leftrightarrow$  N.C  $\leftrightarrow$  OFF
- Einstellung gemäß dem Ausgangsanschluss des Alarm-Messfühlers, der an den Alarmeingangsanschluss auf der
- Rückseite dieses Gerätes angeschlossen ist.
- OFF: Wenn kein Alarmeingang vorhanden ist.
- N.O: Wenn der Alarmeingang auf ACTIVE LOW eingestellt ist.
- N.C: Wenn der Alarmeingang auf ACTIVE HIGH eingestellt ist.

- Durch Drücken der Taste "SET" wird der geänderte Sollwert gespeichert, und Sie können in das Hauptmenü zurückkehren.

#### **6. Systemeinstellungen**

Einstellen der Kennwortänderung, des Summers und der Sommerzeit. Bei Drücken der Taste "ENTER" und auf "6.SYSTEM SET" befindlicher Blinkanzeige im Hauptmenü ist der folgende Bildschirm zu sehen:

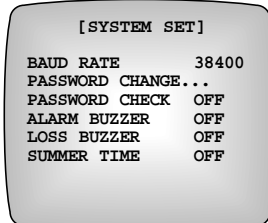

- Die Blinkanzeige bewegt sich bei Drücken der Taste "↑", "↓".
- Bei Drücken der Taste" ←", "→"ändert sich der Sollwert.
- BAUD RATE: 4800  $\leftrightarrow$  9600  $\leftrightarrow$  19200  $\leftrightarrow$  38400  $\leftrightarrow$  4800
- Einstellen der Baudrate für die Kabel RS-232 .
- PASSWORD CHECK: ON ↔ OFF
- Einstellen der Kennwortüberprüfung bei Verwendung des Hauptmenüs.
- ALARM BUZZER: ON ↔ OFF
- Einstellen eines Alarmsignals im Alarmfall.
- LOSS BUZZER: ON ↔ OFF
- Einstellen eines Alarmsignals bei Ausfällen.
- SUMMER TIME: ON <sup>↔</sup> OFF
- Einstellen der Sommerzeitumstellung.
- Im Sommerzeitbetrieb wird die aktuelle Uhrzeit um eine Stunde vor-, um eine Stunde zurückgestellt und anschließend auf die ursprüngliche Uhrzeit zurückgesetzt.

- Der folgende Bildschirm wird angezeigt, wenn der Cursor sich auf "PASSWORD CHANGE..." befindet und die Taste "ENTER" gedrückt wird.

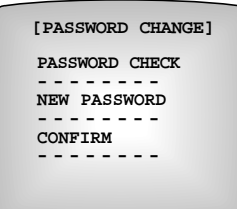

- Das voreingestellte Kennwort lautet "12345678".
- Die erste Ziffer dieses Kennwortes blinkt.
- Geben Sie das aktuelle Kennwort mit Hilfe der Taste "camera select" in der Reihenfolge "1" "9" ein.
- Bei vorschriftsmäßiger Eingabe des neuen Kennwortes in der Kennwortüberprüfung blinkt die erste Ziffer des neuen Kennworts.
- Geben Sie mit den Ziffern "1" "9" der Taste "camera select" acht Zeichen ein.
- Geben Sie unter CONFIRM das neue Kennwort erneut ein.
- Bei fehlerhafter Eingabe wird unten im Bildschirm die Meldung "ERROR TRY AGAIN" angezeigt. Das Kennwort muss ein weiteres Mal wie oben beschrieben geändert werden. Bei mehr als drei Versuchen wird die Eingabeaufforderung aus dem Setup-Menü ausgeblendet.
- Durch Drücken der Taste "SET" wird der geänderte Sollwert gespeichert, und Sie können in das Hauptmenü zurückkehren.
- ✴ Bei der Eingabe des Kennwortes wird auf dem Bildschirm "X" angezeigt.

#### - Kennwortüberprüfung

Wenn bei Nutzung des Setup-Menüs die Kennwortüberprüfung aktiviert wird, ist der folgende Bildschirm zu sehen:

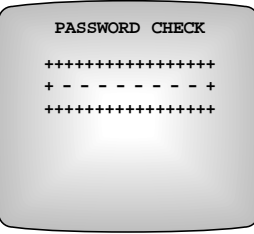

Geben Sie das aktuelle Kennwort korrekt ein.

Begeben Sie sich in das Setup-Menü (Hauptmenü), wenn das Kennwort korrekt ist.

Kehren Sie in den vorangehenden Status zurück, wenn Sie mehr als drei Mal ein falsches Kennwort eingegeben haben.

*5-9*

✴ Bei der Eingabe des Kennwortes wird auf dem Bildschirm "X" angezeigt.

## **Kapitel 6. Aufzeichnung**

## **1. Normaler Aufzeichnungsmodus**

Beim Umstellen des "REC TYPE" im Setup-Menü von "1.REC OUT SET" auf "NOR".

(1) Rahmenaufzeichnung

- Beim Umstellen des "REC TYPE" im Setup-Menü von "1.REC OUT SET" auf FRAME.

- Das von den bis zu 9 Kameras eingegebene Bildsignal wird in Rahmen ausgegeben und vom Videorekorder aufgezeichnet.

- Die aufgezeichnete Ausgabe zeichnet den einzigen Kanal auf, dass der "REC DUTY" des "1.REC OUT SET" auf über 1 eingestellt wurde.

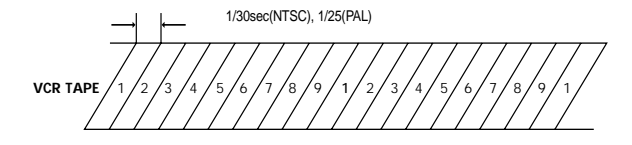

#### (2)Feldaufzeichnung

- Beim Umstellen des "REC TYPE" im Setup-Menü von "1.REC OUT SET" auf "FIELD".

- Das von den bis zu 16 Kameras eingegebene Bildsignal wird im Feld ausgegeben und vom Videorekorder aufgenommen.

- Die aufgezeichnete Ausgabe zeichnet den einzigen Kanal auf, dass der "REC DUTY" des "1.REC OUT SET" auf über 1 eingestellt wurde.

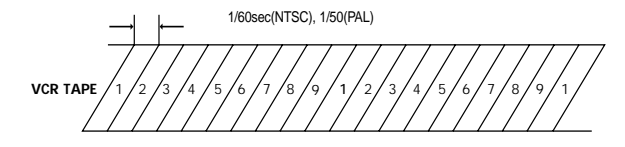

## **2. Aufzeichnungsmodus TIME LAPSE (Zeitverlauf)**

- Beim Umstellen des "REC TYPE" im Setup-Menü von "1.REC OUT SET" auf "TLV".
- Das von den bis zu 9 Kameras eingegebene Bildsignal wird als Reaktion auf das Trigger-Signal des Videorekorders von diesem aufgezeichnet.
- Die aufgezeichnete Ausgabe zeichnet den einzigen Kanal auf, dass der "REC DUTY" des "1.REC OUT SET" auf über 1 eingestellt wurde.
- Der Trigger-Ausgang des Videorekorders muss an den VTR-Anschluss dieses Gerätes angeschlossen werden

- Wenn 10 Sekunden lang kein Trigger-Signal empfangen wurde, wird während des Feldaufzeichnungsbetriebs im normalen Modus die Meldung "NO TRIGGER" auf dem Bildschirm angezeigt.

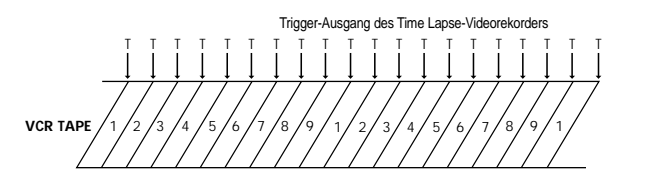

*6-1*

## Digital Multiplexer

## **3. Wägewertaufzeichnung (REC DUTY)**

- Dient der Aufzeichnung des Wägewertes (Aufzeichnungsfrequenz ist höher als der Kanal mit geringer Leistung).

- Führen Sie mit Hilfe von REC duty (OFF, 1-5) mit "REC DUTY" unter "1.REC OUT SET" im Hauptmenü die Wägewertaufzeichnung per eingestelltem Kanal durch.

- Kanäle, deren Leistung auf "OFF" gestellt ist, werden nicht aufgezeichnet.

-Beispiel:

CH1:1, CH2:2, CH3:1, CH4:3, CH5:OFF, CH6:1, CH7:1,

CH8:1, CH9:1, ….

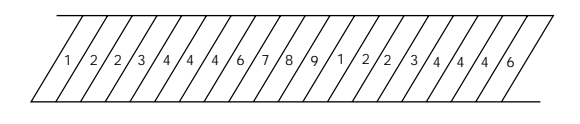

## **4. Wägewert-Aufzeichnung ALARM**

- Aufzeichnung im Wägewert nur für Kanäle, in denen Alarm/Bewegung auftritt. - Aufzeichnung durch Einfügen des Kanals, in dem Alarm/Bewegung auftritt, zwischen Kanälen. - Die Leistung der Kanäle bei der Aufzeichnung des Alarm-Wägewertes ist "1", es sei denn, REC duty ist auf "OFF" gestellt (Kanäle mit Leistung "OFF" werden übersprungen). - Führen Sie die Aufzeichnung des Alarm/Bewegungserkennungs-Wägewertes auch dann durch, wenn in den Kanälen mit REC duty "OFF" Alarm oder Bewegung gemeldet wird. -Beispiel: REC DUTY CH1:1, CH2:2, CH3:1, CH4:3, CH5:OFF, CH6:1, CH7:1, CH8:1, CH9:OFF, …. Alarm auf den Kanälen: CH1, CH9

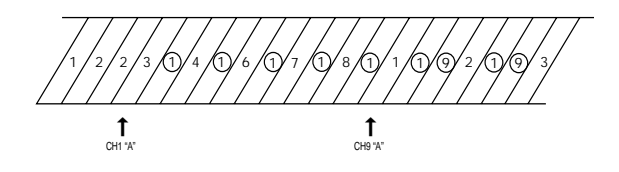

### **5. Zeitgesteuerte Aufzeichnung**

- Aufzeichnung auf einem bestimmten Kanal zu einer bestimmten Zeit. - Stellen Sie im Setup-Menü in "RESERVATION" unter "1.REC OUT SET" den Beginn und die Zeit der Kanaleinstellung und –reservierung ein.

- Kanäle, deren Leistung auf "OFF" gestellt ist, werden nicht aufgezeichnet.

✴ Führen Sie die Alarm-Wägewertaufzeichnung für den Kanal durch, für den die zeitgesteuerte Aufzeichnung eingestellt wurde, wenn der Alarm während der zeitgesteuerten Aufzeichnung ausgelöst wird.

## **Kapitel 7. Auftreten und Handhabung von Alarm, Ausfall, Bewegung**

## **1.Bedingungen für die Alarmauslösung**

Die folgenden Ereignisse treten im Alarmfall ein, da der Messfühler mit dem Alarmeingangsanschluss auf der

- Geräterückseite angeschlossen ist: 1) Alarmsignale (wenn der Summer akti
- 
- 2) Alarminformationen (Datum und Uhrzeit des Alarmeintritts) werden in der Alarmliste aufgezeichnet.
- 3) Die Leuchtanzeige "RESET" blinkt.
- 4) Das Alarmausgangssignal (HOT, COLD) ist während der Alarm-Haltezeit aktiv.
- 5) Die Aufzeichnungszeiten des Kanals, auf dem Alarm eintritt, nehmen zu.
- 6) Der Bildschirm wird auf den Kanal umgeschaltet, auf dem der Alarm erfolgt.
- 7) Das Zeichen für "ALARM" oder "A" wird eingeblendet (wenn die Alarminformationen eingeschaltet werden).
- 8) Der Alarm wird für die im Programm-Modus festgelegte Alarm-Haltezeit fortgesetzt.
- ✴ Alarm-Haltezeit: Dauer des Alarms nach der Alarmerkennung.

## **2. Alarmauslösung**

Der Alarmzustand wird ausgelöst, wenn bei Auftreten des Alarms oder nach Ablauf der Alarm-Haltezeit die Taste "RESET" gedrückt wird.

#### **3.Bildschirmkonversion**

1) Einfacher Alarm: Der betroffene Kanal wird auf dem Monitor als Vollbildschirm angezeigt. 2) Mehrfacher Alarm: Die betroffenen Kanäle werden als geteilter Bildschirm angezeigt. Beispiel:

Wenn der Alarm gleichzeitig auf den Kanälen CH1, CH7, CH9 auftritt, erscheint auf dem viergeteilten Bildschirm die Anzeige CH1, CH7, CH9.

#### **4.Alarmaufzeichnung**

Führen Sie die Alarm-Wägewertaufzeichnung aus Kapitel 6 durch.

#### **5.Alarmsignalstandard**

Wenn während einer Aufzeichnung ein Alarm auftritt, wird der Aufzeichnungsausgang angezeigt. Wenn beispielsweise für den Aufzeichnungsstatus folgende Bedingungen gelten: • Auf dem Time Lapse-Videorekorder erfolgt gerade eine Aufzeichnung im TLV-Modus. • Legen Sie unter "REC TYPE" im "5. ALARM SET" des "Programm-Modus" "NOR" fest. Bis zur Aktivierung nach Auftreten des Alarms ist der folgende Aufzeichnungsausgang gültig:

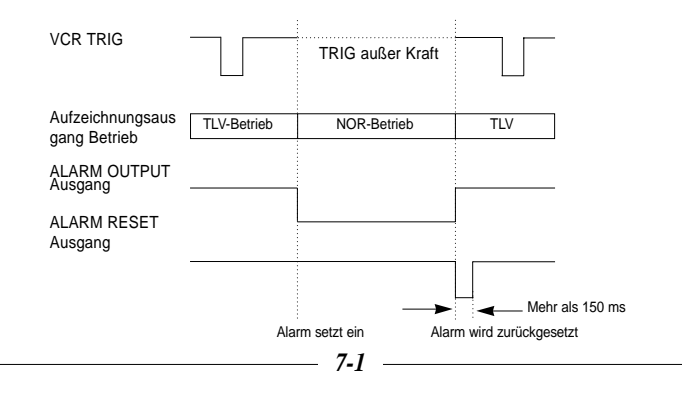

#### **6. Referenzliste Alarm-/Ausfallindikatoren**

Durch Drücken der Taste "LIST" auf der Vorderseite werden die aktuellen Alarm-, Kanalausfall- und Bewegungserkennungsinformationen während des Auftretens folgendermaßen bis zu 100 EA (10 EA x 10 Seiten) auf dem Bildschirm ausgegeben:

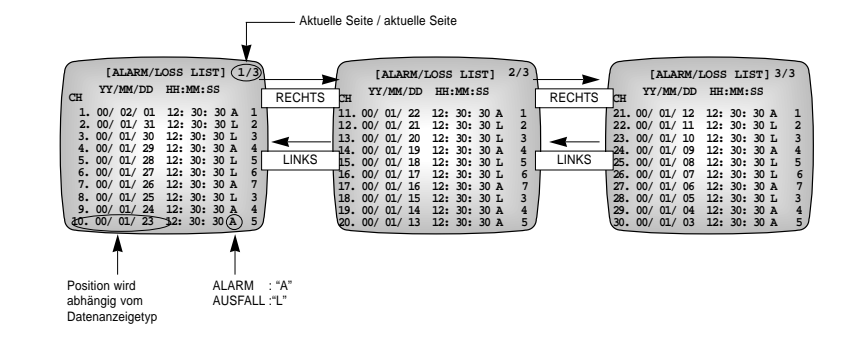

- Die Seite bewegt sich bei Drücken der Taste "← ", "→ ".

- Wenn in dem Status, in dem die Liste angezeigt wird, ein Ausfall auftritt und Bewegung gemeldet wird, erfolgt eine Aktualisierung.

- Der Listenbildschirm wird ausgeblendet, und der Alarmbetrieb wird in dem auf der Liste angezeigten Status ausgeführt.

- Bei Drücken der Taste "RESET/ERASE" werden die ältesten Informationen, d.h. die letzte Seite, seitenweise gelöscht.

#### **7. Betrieb bei Videoausfall**

Der folgende Prozess wird ausgeführt, wenn der Signalausfall bei mangelhafter Verkabelung, Schnitten usw. bei dem Kanal mit der Einstellung "ON" in "LOSS DETECT" unter "2.MON OUT SET" im Hauptmenü auftritt: 1) Alarmsignal ertönt (wenn der Summer aktiviert wird).

2) Ausfallinformationen (Datum und Uhrzeit des Ausfalls) werden in der Alarm-/Ausfallliste aufgezeichnet. 3) Die Leuchtanzeige "RESET" blinkt.

4) Anzeige der Ausfallinformationen auf dem Bildschirm in Form eines Zeichens (wenn die Ausfallinformationen aktiviert werden).

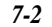

Digital Multiplexer

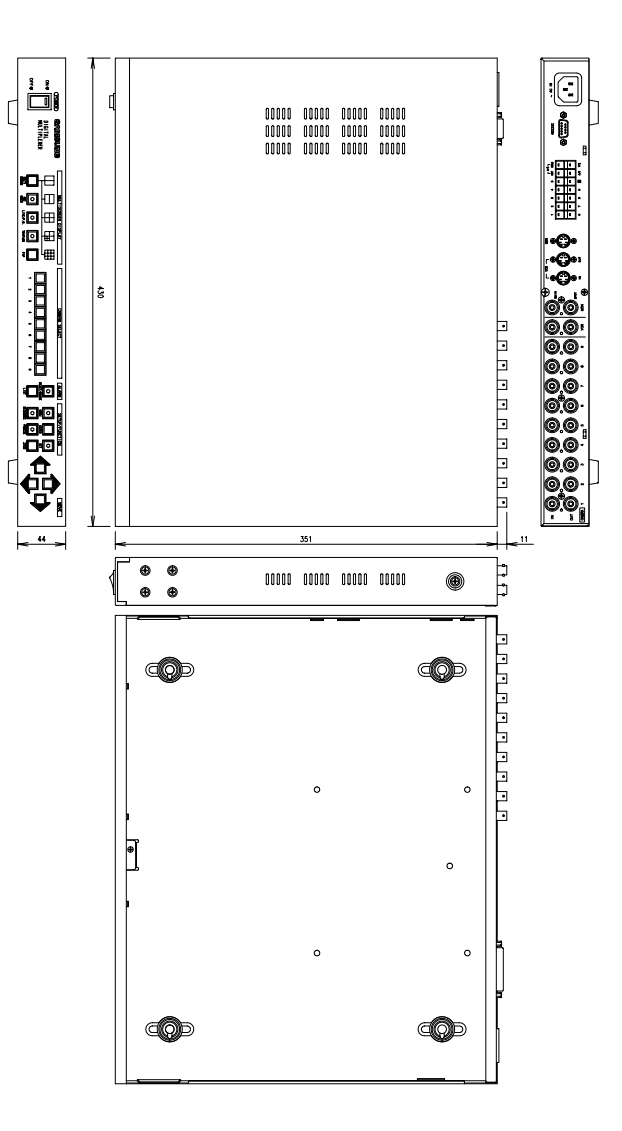

GERMANY **GERMAN** 

## **Anhang A Technische Daten Prüfpunkte bei Defekten**

1) Bildeingang

Kamera: 9 Eingänge (BNC-Typ, Durchschleifen) 1.0Vp-p, 75 Ω Automatikanschluss , CVBS VCR : 2 Eingänge (Abspieleingang des Videorekorders) Entrada VBS (BNC-Typ),1.0Vp-p, 75 Ω Anschluss Y/C-Eingang für S-VHS – Y: 1.0Vp-p, 75 Ω Anschluss – C: 0.286Vp-p(NTSC), 0.3Vp-p(PAL) 75 Ω Anschluss ✴ SDM-090M/SDM-090MP:Nicht verwendent.

## 2) Bildausgang

Monitor: 3 Ausgänge SPOT-Ausgang (BNC-Typ),1.0Vp-p, 75Ω Anschluss Haupt-Monitorausgang (BNC-Typ),1.0Vp-p, 75 Ω Anschluss Y/C-Ausgang für S-VHS – Y: 1.0Vp-p, 75 Ω Anschluss – C: 0.286Vp-p(NTSC), 0.3Vp-p(PAL) 75 Ω Anschluss ✴ SDM-090M/SDM-090MP:Nicht verwendent. VCR : 2 Ausgänge Videorekorder-Ausgang (BNC-Typ),1.0Vp-p, 75 Ω Anschluss Y/C-Eingang für S-VHS – Y: 1.0Vp-p, 75 Ω Anschluss

> – C: 0.286Vp-p(NTSC), 0.3Vp-p(PAL) 75Ω Anschluss ✴ SDM-090M/SDM-090MP:Nicht verwendent.

3) Alarmfunktion

9 Eingänge: Äußerer Alarmeingang, im Menü programmierbarer N.O oder N.C 2 Ausgänge: Alarmausgabeausgang, als aktiv markiertes Relais Ausgang für Alarmrücksetzung, offener Kollektor, TTL-Ebene "L" Alarm-Haltezeit: 0 - 30 Minuten 59 Sekunden (in Sekunden)

- 4) AUTOMATISCHER SCHALTER Zeit für den automatischen Schalter: Wahlweise 0 - 30 Sekunden
- 5) Mehrfachausgangsbildschirm: Ganz, 2, 4, 7, 9, Vergrößerung, Bild-in-Bild
- 6) Kathodisierte Bitnummern: 8 BIT (256 Paare)
- 7) Abtastfrequenz: 4\*FSC
- 8) Horizontalauflösung: Über 400 TV Leitungen
- 9) Speichersicherung: 5 Jahre
- 10) Betriebstemperatur: 0°C 40°C
- 11) Nennspannung: 100 240 V Wechselstrom, 50/60 Hz
- 12) Stromverbrauch: Unter 13 W
- 13) Außenmaße: (B x H x T): 430 x 44 x 350 mm
- 14) Gewicht: Ca. 3.5 kg (ohne Verpackung)

*A-1*

 $- A-2 =$ 

## **Anhang B Prüfpunkte bei Defekten**

Wenn während der Nutzung des Systems ein Ausnahmezustand auftritt, kann dies auf Bedienungsfehler zurückzuführen sein. Ein solcher Zustand wird durch einen kritischen Systemfehler verursacht, in den meisten Fällen lässt sich jedoch rasch Abhilfe schaffen. In Problemfällen die folgenden Punkte überprüfen:

Der Strom wird nicht eingeschaltet. • Sicherstellen, dass das Stromkabel richtig angeschlossen wurde.

Wenn der Bildschirm trotz vorschriftsmäßig angebrachtem Kabel nicht angezeigt wird. • Sicherstellen, dass die Verbindung mit der Kamera und dem Monitorausgangsanschluss vorschriftsmäßig ist.

Es erfolgt keine Aufzeichnung.

• Sicherstellen, dass der Videoeingangsanschluss des Videorekorders und der Videorekorderausgang dieses Gerätes richtig miteinander verbunden sind.

• Prüfen, ob für die Aufzeichnungskassette im Videorekorder RECORD PROHIBITION eingestellt wurde.

#### Es erfolgt keine Aufzeichnung im Time Lapse-Modus.

- Sicherstellen, dass der Videoeingangsanschluss des Videorekorders und der Videorekorderausgang dieses Gerätes richtig miteinander verbunden sind.
- Sicherstellen, dass für "REC TYPE" des "1.REC OUT SET" im Hauptmenü "TLV" eingestellt wurde.
- Sicherstellen, dass der Trigger-Ausgangsanschluss REC des Time Lapse-Videorekorders an den VTI-Anschluss dieses Gerätes angeschlossen ist.

#### Die Aufzeichnungskassette wird nicht abgespielt.

- Sicherstellen, dass der Videoausgangsanschluss des Videorekorders und der Videorekordereingang dieses Gerätes richtig miteinander verbunden sind.
- Sicherstellen, dass der Videoeingangsanschluss des Monitors und der Monitorausgang dieses Gerätes richtig miteinander verbunden sind.

Es erfolgt keine S-VHS-Aufzeichnung.

• Sicherstellen, dass die S-VHS-Ein-/Ausgangsanschlüsse richtig angeschlossen sind. ✴ SDM-090M/SDM-090MP:Nicht verwendent.

Bildschirm wird im automatischen Schaltermodus nicht angezeigt. • Sicherstellen, dass der Bildschirm sich im Live-Modus befindet. • Sicherstellen, dass für "SEQUENCE" die Zeit von "0" Sekunden eingestellt wurde. Bei der Einstellung von "0" Sekunden wird der betreffende Kanal übersprungen.

#### **HINWEIS**

Gleichzeitig den Betriebszustand des angeschlossenen Videorekorders überprüfen, wenn das Problem im Zusammenhang mit der Aufzeichnung oder dem Abspielen auf dem Videorekorder auftritt. Wenn das Problem auch nach dem Prüfen der oben aufgeführten Punkte nicht behoben werden kann, sollten Sie sich in jedem Fall Ihren Fachhändler wenden und die Hilfe von Fachleuten in Anspruch nehmen.

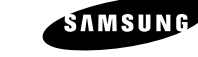

Part No.: AB68-00125A Printed in Korea

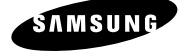

## **SDM-090/SDM-090P/SDM-090M/SDM-090MP**

*BENUTZERHANDBUCH*

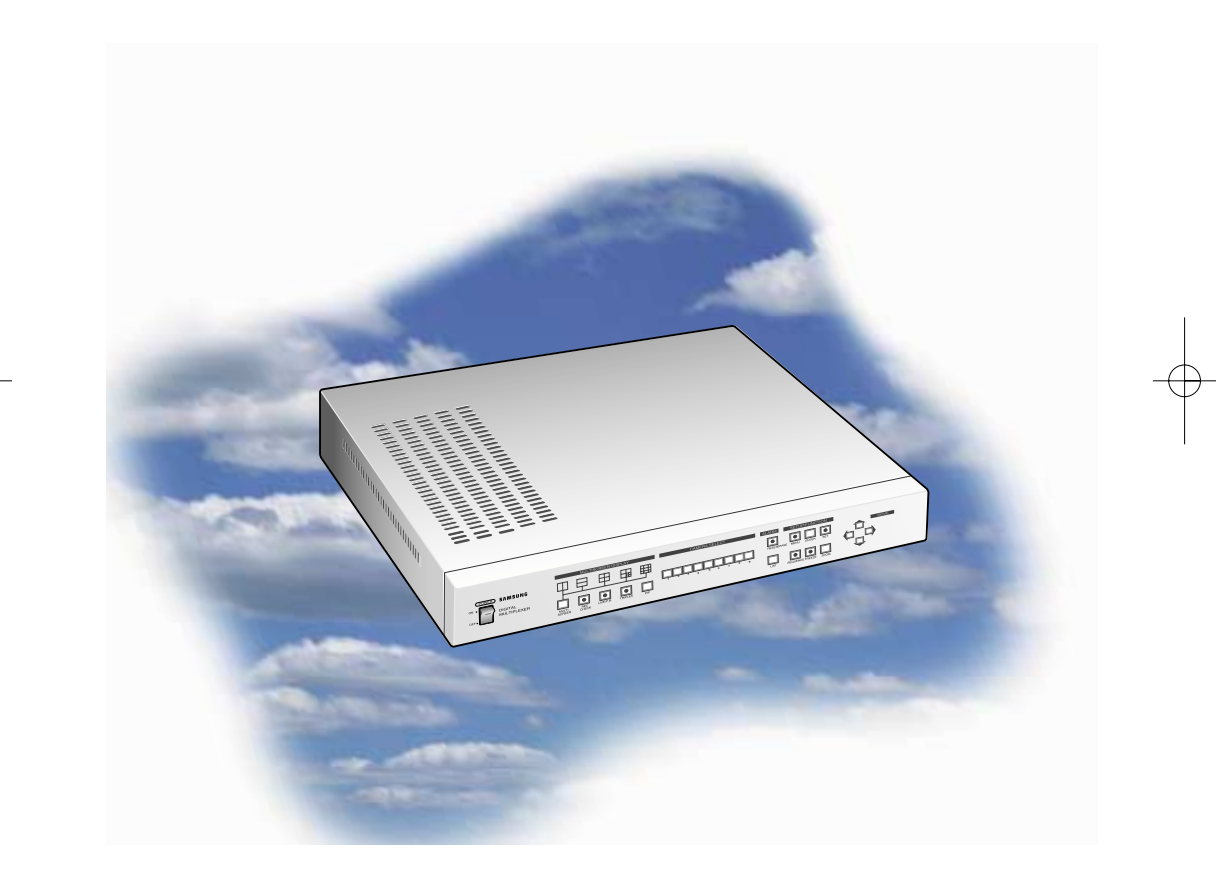

# DIGITALER MULTIPLEXER